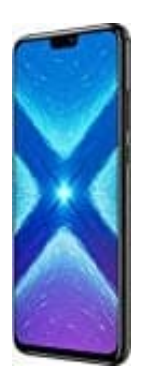

## **Honor 8X**

## **Speicher- und SIM-Karte(n) einsetzen**

Im Honor 8X habt ihr die Möglichkeit, zwei SIM-Karten und zusätzlich eine Speicherkarte zu verwenden. Wie ihr diese einsetzen könnt, zeigen wir euch in dieser Anleitung:

- 1. Schaltet zuerst das Handy aus.
- 2. Dreht das Handy nun um, sodass ihr die Rückseite vor euch habt. Nehmt euch die mitgelieferte SIM-Nadel zur Hand und stecht damit in das kleine Loch an der rechten oberen Seite (alternativ funktioniert es auch mit einer aufgebogenen Büroklammer).

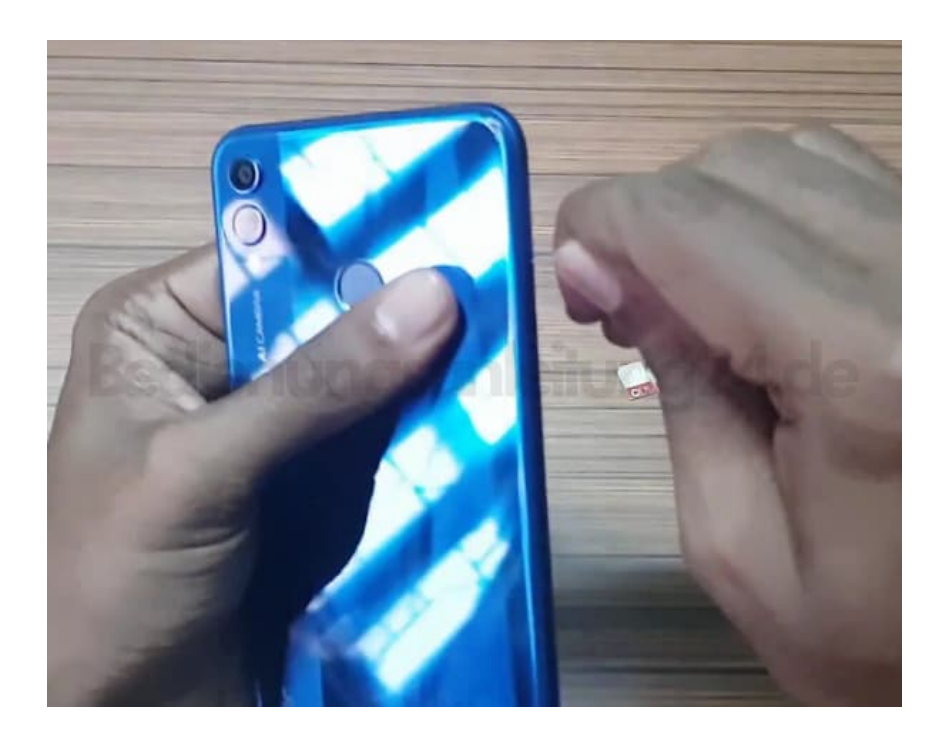

3. Der Kartenhalter kommt ein Stück hervor.

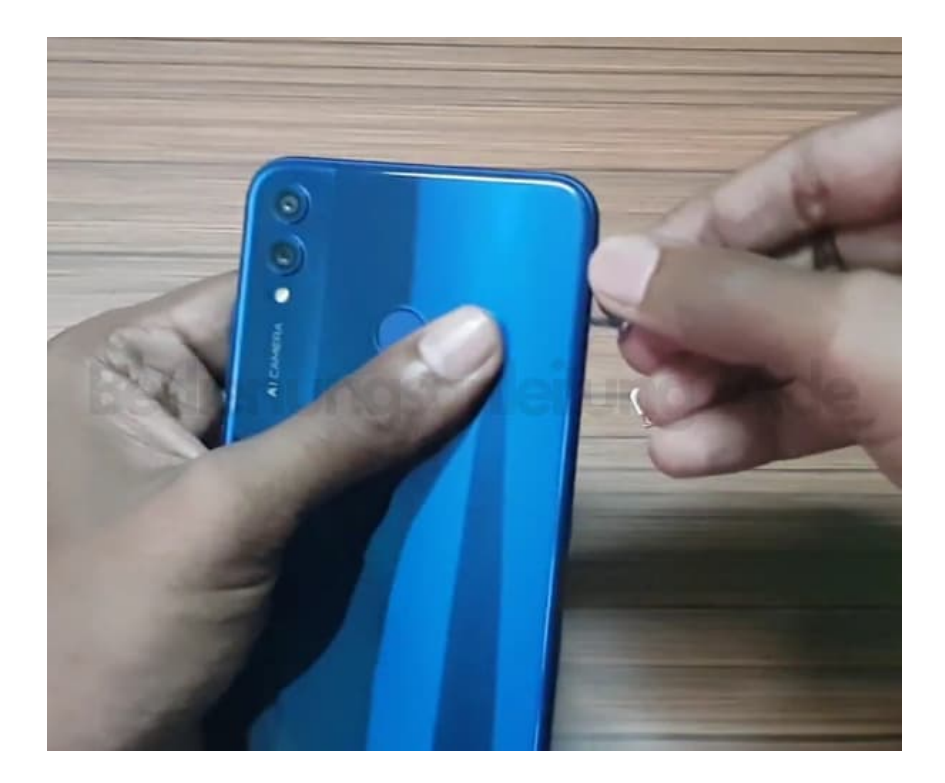

4. Jetzt könnt ihr ihn komplett herausziehen.

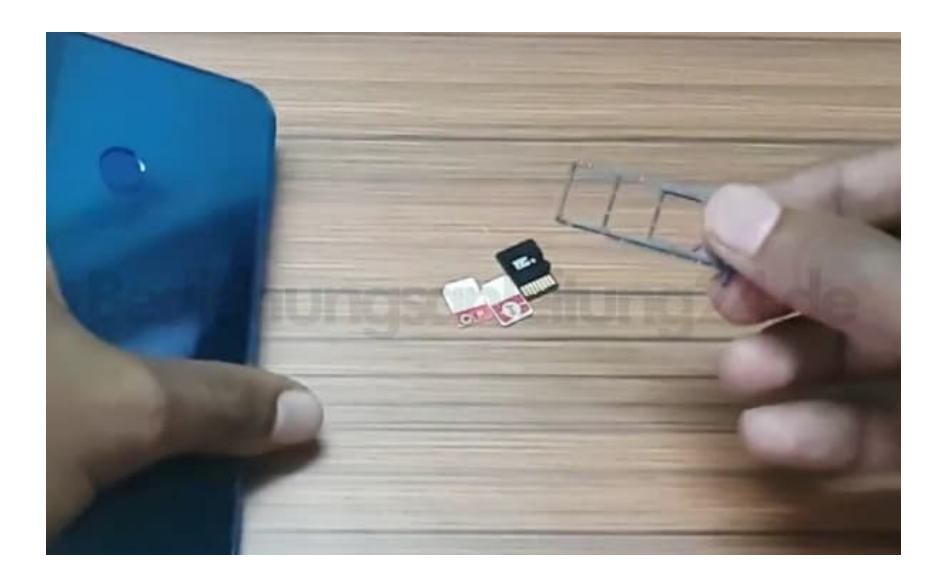

5. Legt nun eure SIM-Karten und die Speicherkarte ein.

Die Karten müssen folgendes Format haben: **SIM-Karten: Nano Speicherkarte: MicroSD bis 256 GB**

Verwendet ihr nur eine SIM-Karte, gehört diese in den Slot *SIM1*. Dieser befindet sich ganz links. Slot SIM2 bleibt leer und dann kommt die Speicherkarte.

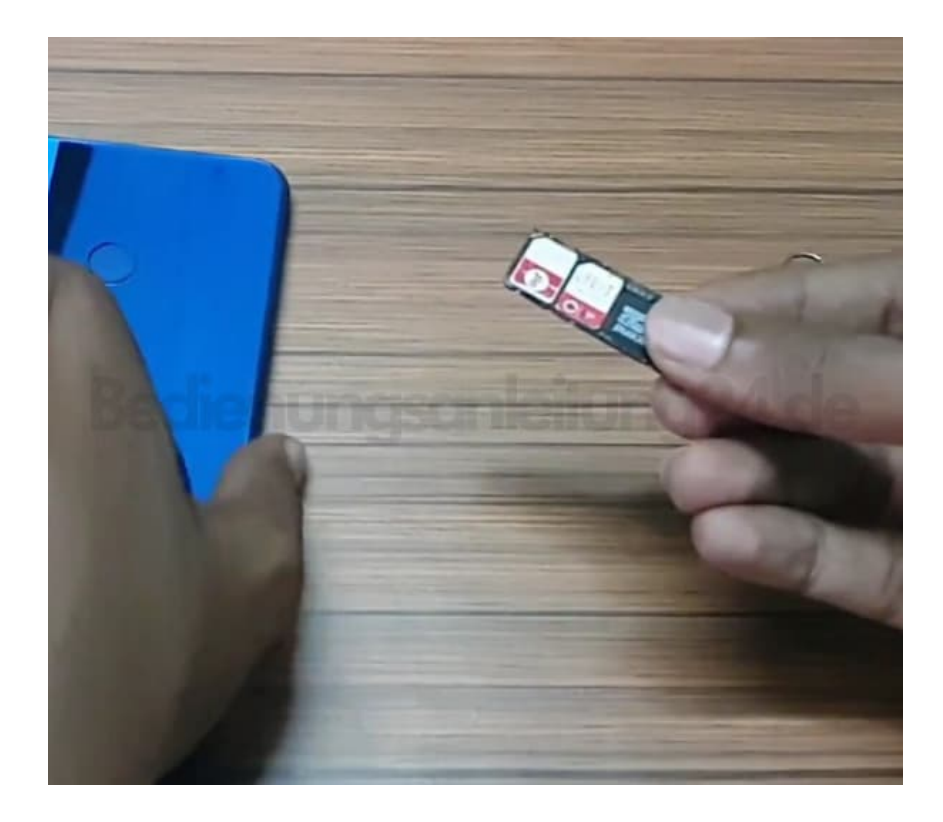

6. Nun müsst ihr den Kartenhalter samt Karten wieder ins Handy schieben.

## **Tipp: Dreht das Handy dazu so um, dass Vorderseite zu euch und die Oberseite nach unten zeigt.**

Achtet darauf, dass die Karten im Halter nicht verrutschen. Schaltet euer Handy wieder ein.

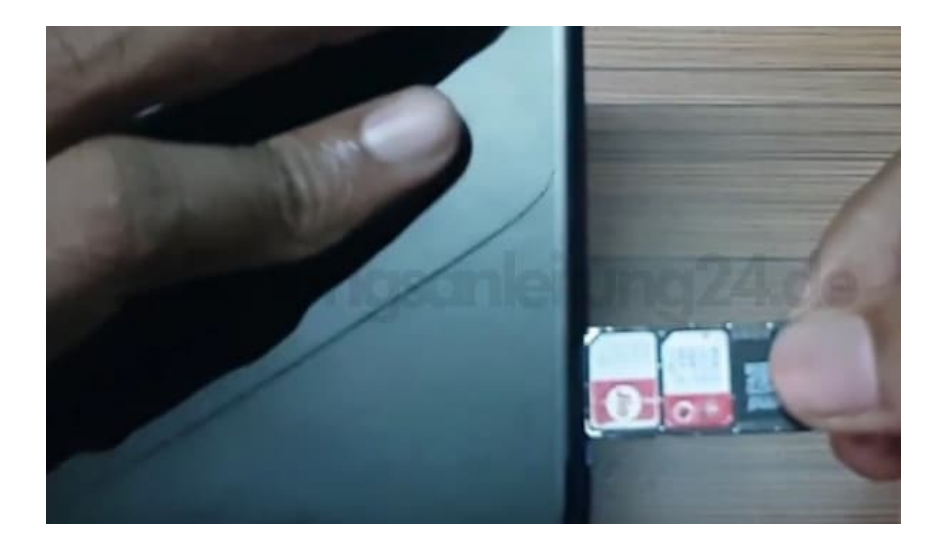

Die Konfiguration der SIM-Karten könnt ihr wie folgt vornehmen: Öffnet **Einstellungen → Wireless & Netzwerk → Dual-SIM Einstellungen**